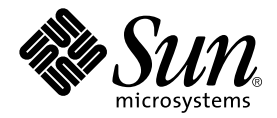

# Sun StorEdge<sup>™</sup> Network Data Replicator 2.0 Installation Guide

Sun Microsystems, Inc. 901 San Antonio Road Palo Alto, CA 94303 U.S.A. 650-960-1300

Part No. 806-4403-11 February 2001,Revision A

Send comments about this document to: docfeedback@sun.com

Copyright 2001 Sun Microsystems, Inc., 901 San Antonio Road, Palo Alto, CA 94303-4900 U.S.A. All rights reserved.

This product or document is distributed under licenses restricting its use, copying, distribution, and decompilation. No part of this product or document may be reproduced in any form by any means without prior written authorization of Sun and its licensors, if any. Third-party software, including font technology, is copyrighted and licensed from Sun suppliers.

Parts of the product may be derived from Berkeley BSD systems, licensed from the University of California. UNIX is a registered trademark in the U.S. and other countries, exclusively licensed through X/Open Company, Ltd.

Sun, Sun Microsystems, the Sun logo, AnswerBook2, docs.sun.com, Sun StorEdge, and Solaris are trademarks, registered trademarks, or service marks of Sun Microsystems, Inc. in the U.S. and other countries. All SPARC trademarks are used under license and are trademarks or registered trademarks of SPARC International, Inc. in the U.S. and other countries. Products bearing SPARC trademarks are based upon an architecture developed by Sun Microsystems, Inc.

The OPEN LOOK and Sun™ Graphical User Interface was developed by Sun Microsystems, Inc. for its users and licensees. Sun acknowledges the pioneering efforts of Xerox in researching and developing the concept of visual or graphical user interfaces for the computer industry. Sun holds a non-exclusive license from Xerox to the Xerox Graphical User Interface, which license also covers Sun's licensees who implement OPEN LOOK GUIs and otherwise comply with Sun's written license agreements.

Federal Acquisitions: Commercial Software—Government Users Subject to Standard License Terms and Conditions.

DOCUMENTATION IS PROVIDED "AS IS" AND ALL EXPRESS OR IMPLIED CONDITIONS, REPRESENTATIONS AND WARRANTIES, INCLUDING ANY IMPLIED WARRANTY OF MERCHANTABILITY, FITNESS FOR A PARTICULAR PURPOSE OR NON-INFRINGEMENT, ARE DISCLAIMED, EXCEPT TO THE EXTENT THAT SUCH DISCLAIMERS ARE HELD TO BE LEGALLY INVALID.

Copyright 2001 Sun Microsystems, Inc., 901 San Antonio Road, Palo Alto, CA 94303-4900 Etats-Unis. Tous droits réservés.

Ce produit ou document est distribué avec des licences qui en restreignent l'utilisation, la copie, la distribution, et la décompilation. Aucune partie de ce produit ou document ne peut être reproduite sous aucune forme, par quelque moyen que ce soit, sans l'autorisation préalable et écrite de Sun et de ses bailleurs de licence, s'il y en a. Le logiciel détenu par des tiers, et qui comprend la technologie relative aux polices de caractères, est protégé par un copyright et licencié par des fournisseurs de Sun.

Des parties de ce produit pourront être dérivées des systèmes Berkeley BSD licenciés par l'Université de Californie. UNIX est une marque déposée aux Etats-Unis et dans d'autres pays et licenciée exclusivement par X/Open Company, Ltd.

Sun, Sun Microsystems, le logo Sun, AnswerBook2, docs.sun.com, Sun StorEdge, et Solaris sont des marques de fabrique ou des marques déposées, ou marques de service, de Sun Microsystems, Inc. aux Etats-Unis et dans d'autres pays. Toutes les marques SPARC sont utilisées sous licence et sont des marques de fabrique ou des marques déposées de SPARC International, Inc. aux Etats-Unis et dans d'autres pays. Les produits portant les marques SPARC sont basés sur une architecture développée par Sun Microsystems, Inc.

L'interface d'utilisation graphique OPEN LOOK et Sun™ a été développée par Sun Microsystems, Inc. pour ses utilisateurs et licenciés. Sun reconnaît les efforts de pionniers de Xerox pour la recherche et le développement du concept des interfaces d'utilisation visuelle ou graphique pour l'industrie de l'informatique. Sun détient une licence non exclusive de Xerox sur l'interface d'utilisation graphique Xerox, cette licence couvrant également les licenciés de Sun qui mettent en place l'interface d'utilisation graphique OPEN LOOK et qui en outre se conforment aux licences écrites de Sun.

LA DOCUMENTATION EST FOURNIE "EN L'ETAT" ET TOUTES AUTRES CONDITIONS, DECLARATIONS ET GARANTIES EXPRESSES OU TACITES SONT FORMELLEMENT EXCLUES, DANS LA MESURE AUTORISEE PAR LA LOI APPLICABLE, Y COMPRIS NOTAMMENT TOUTE GARANTIE IMPLICITE RELATIVE A LA QUALITE MARCHANDE, A L'APTITUDE A UNE UTILISATION PARTICULIERE OU A L'ABSENCE DE CONTREFAÇON.

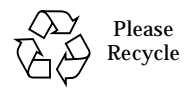

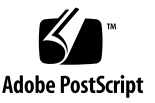

# **Contents**

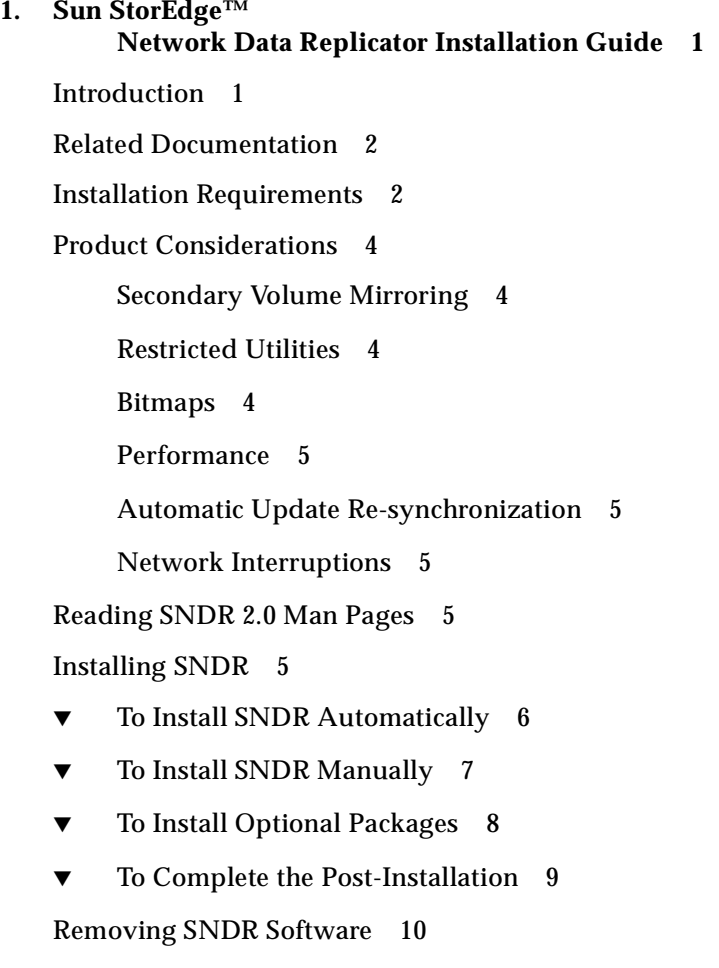

▼ [To Remove SNDR](#page-13-1) 10 [Configure the Link Interface](#page-14-0) 11 [Create SNDR Configuration Files](#page-14-1) 11 [SNDR Volume Sets](#page-15-0) 12 [Automatic Update Resynchronization](#page-15-1) 12 [Bitmaps](#page-16-0) 13 [Add SNDR Volumes to the Storage Volume Driver Configuration File](#page-17-0) 14 [Upgrading or Reinstalling SNDR](#page-19-0) 16

<span id="page-4-0"></span>Sun StorEdge™ Network Data Replicator Installation Guide

## <span id="page-4-1"></span>Introduction

This *Installation Guide* describes installation procedures and product considerations for Sun StorEdge Network Data Replicator (SNDR) software.

SNDR is a remote replication facility that provides redundant storage of critical information across physically separate sites.The initial replication is performed synchronously. Subsequent writes may be performed synchronously or asynchronously.

In synchronous mode, a write operation is not confirmed as complete until the remote volume has be updated. In asynchronous mode, a write operation is confirmed as complete before the remote volume has been updated.

Once replication has been established, when interruptions in service occur (for example, disk failure or link failure), primary volume blocks that are being updated locally but have not been transmitted to the secondary site are tracked. When the SNDR data service is restored, fast update re-synchronization may be requested and this logging information is used to bring the remote site up to date.

## <span id="page-5-0"></span>Related Documentation

**TABLE P-1** Related Documentation

| Application                  | Title                                                                                    | <b>Part Number</b> |
|------------------------------|------------------------------------------------------------------------------------------|--------------------|
| man pages                    | bitmapfs.cf(4)<br>rdcadm(1M)<br>rdc.cf(4)<br>rdcd(1M)<br>$rdc\_ii.cf(4)$<br>rdcsyncd(1M) | N/A                |
| <b>System Administration</b> | Sun StorEdge Network Data Replicator 2.0<br>System Administrator's Guide                 | 806-4402           |
|                              | Sun StorEdge Network Data Replicator 2.0<br><b>Release Notes</b>                         | 806-4404           |
|                              | <b>SunATM 3.0 Installation and User's Guide</b>                                          | 805-0331           |
|                              | Sun StorEdge Instant Image 2.0 System<br>Administrator's Guide                           | 806-0230           |
|                              | Sun StorEdge Instant Image 2.0 Release Notes                                             | 806-0231           |
|                              | Sun StorEdge Instant Image 2.0 Installation<br>Guide                                     | 806-4004           |

## <span id="page-5-1"></span>Installation Requirements

- Solaris<sup>™</sup> 2.6 operating environment or a subsequent compatible version
- **•** Appropriate software for the selected network transport (for instance, SunATM<sup>™</sup>, Gigabit)
- CD-ROM drive connected to the host server where SNDR is to be installed
- Disk space: the SNDR package requires approximately 306 KBytes of disk drive space; supporting packages require approximately 3374 KBytes.
- Java version 1.2.1\_04b or compatible versions is required. To update your version of java, go to http://java.sun.com. To verify your version of java:

**# java -version**

■ The latest Solaris Recommended Patch Cluster is to be installed before loading Data Services software. The following patches, which are available at http://sunsolve.sun.com when you have a service contract, are the minimum revisions required:

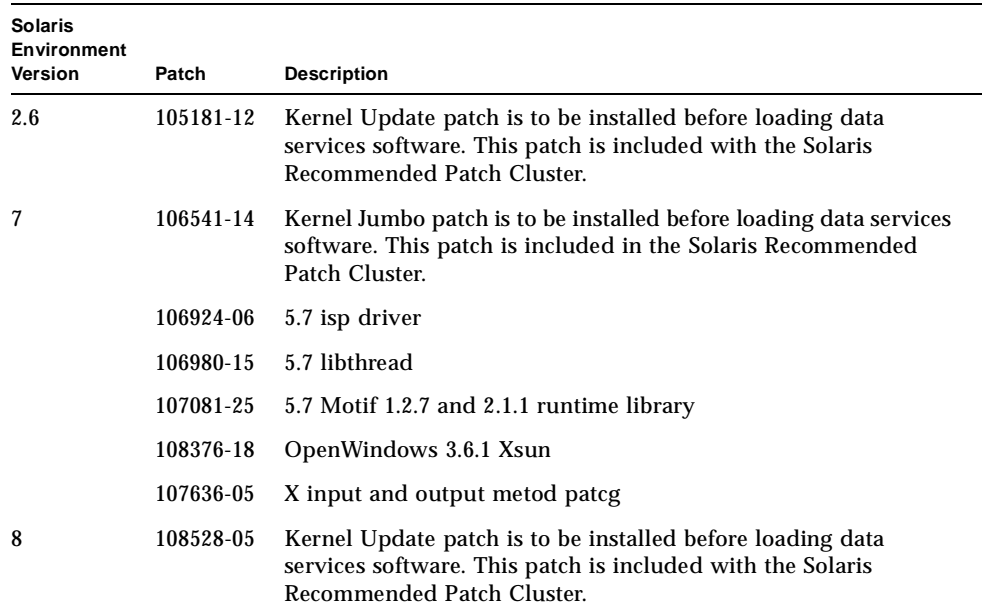

# <span id="page-7-0"></span>Product Considerations

The following should be taken into consideration when installing and using SNDR.

### <span id="page-7-1"></span>Secondary Volume Mirroring

Volumes in one SNDR volume set cannot appear as volumes in another SNDR volume set. The secondary volume can be any RAID level and is not constrained by the RAID level of the primary.

### <span id="page-7-2"></span>Restricted Utilities

The SNDR installation script also installs storage device software maintenance utilities such as scmadm(1M).

### <span id="page-7-3"></span>Bitmaps

SNDR uses a bitmap to track writes. The bitmap is maintained on disk and may persist across a system crash, depending on the setting of rdc\_bitmap\_mode in /usr/kernel/drv/rdc.conf. For instance:

```
#
# rdc_bitmap_mode
# - Sets the mode of the RDC bitmap operation, acceptable values are:
# 0 - autodetect bitmap mode depending on the state of SDBC (default).
# 1 - force bitmap writes for every write operation, so an update resync
# can be performed after a crash or reboot.
# 2 - only write the bitmap on shutdown, so a full resync is
# required after a crash, but an update resync is required after
# a reboot.
#
rdc_bitmap_mode=0;
```
SNDR can use regular files or raw devices to store bitmaps. If raw devices are used, they should be on a disk separate from the disk that has the data.

#### <span id="page-8-0"></span>Performance

For optimum performance, use SNDR with Sun StorEdge<sup>TM</sup> Fast Write Cache. The current version of Fast Write Cache supports SBus and PCI NVRAM.

### <span id="page-8-1"></span>Automatic Update Re-synchronization

In the SNDR configuration file, you can specify that update re-synchronization be done automatically when a link or system failure occurs. Automatic update resynchronization is available only from the primary to the secondary host.

### <span id="page-8-2"></span>Network Interruptions

If the SNDR network connection goes down, I/O to SNDR volumes is blocked temporarily while SNDR goes into logging mode.

# Reading SNDR 2.0 Man Pages

<span id="page-8-3"></span>● **Set the** MANPATH **environment variable to include** /usr/opt/SUNWesm/man**:**

```
# MANPATH=$MANPATH: /usr/opt/SUNWesm/man
```

```
# export MANPATH
```
# <span id="page-8-4"></span>Installing SNDR

**Note –** This procedure assumes that the system is running Sun Enterprise Volume Manager<sup>TM</sup>. If you are not using Volume Manager to manage diskettes and CDs, refer to the *Solaris System Administration Guide, Volume I* for detailed information about managing removable media with Volume Manager. If you inserted a CD, Volume Manager automatically mounts it.

You can install SNDR automatically or manually.

#### <span id="page-9-0"></span>▼ To Install SNDR Automatically

**Note –** You should load data services software in a single user state.

- **1. Become a superuser (root).**
- **2. On a system running the Solaris 2.6 environment, add this line to the** /etc/system **file:**

```
set kobj_map_space_len=0x200000
```
If you have not set this, the system may hang on reboot.

**3. Reboot the system.**

You only need to reboot if you are using the Solaris 2.6 operating environment.

- **4. If the SNDR CD is not already in the CD-ROM, insert it into the CD-ROM drive connected to your system.**
- **5. Start the Volume Manager and start the SNDR and the Data Services automatic package installation.**

Where the value of the variable *Solaris\_version* is either Solaris\_2.6, Solaris\_7 or Solaris\_8:

```
# /etc/init.d/volmgt start
# cd /cdrom/cdrom0/sndr/Solaris_version
```
# **./install\_sndr.ksh**

install sndr.ksh installs the data services and the SNDR service.

- **6. The packages begin to install. Reply yes to all prompts by typing Y.**
- **7. Remove the SNDR CD from the CD-ROM drive:**

# **eject cdrom**

**8. Reboot the system.**

#### <span id="page-10-0"></span>▼ To Install SNDR Manually

**Note –** You should load data services software in a single user state.

- **1. Become a superuser (root).**
- **2. On a system running the Solaris 2.6 environment, add this line to the** /etc/system **file:**

```
set kobj_map_space_len=0x200000
```
If you have not set this, the system may hang on reboot.

**3. Reboot the system.**

You only need to reboot for the Solaris 2.6 operating environment.

- **4. If the SNDR CD is not already in the CD-ROM, insert it into the CD-ROM drive connected to your system.**
- **5. Start the Volume Manager and start the SNDR and the Data Services manual package installation.**

Follow the order of installation when you add packages manually for a successful installation. Where the value of the variable *Solaris\_version* is either Solaris\_2.6, Solaris 7 or Solaris 8, enter:

```
# /etc/init.d/volmgt start
# cd /cdrom/cdrom0/sndr/Solaris_version
# pkgadd -d . SUNWspuni SUNWscm SUNWspsv
# pkgadd -d . SUNWrdcr SUNWrdcu
```
- **6. When the packages begin to install, reply yes to all prompts by typing Y.**
- **7. Remove the SNDR CD from the CD-ROM drive:**

# **eject cdrom**

**8. Reboot the system.**

### <span id="page-11-0"></span>▼ To Install Optional Packages

**1. If Instant Image 2.0 is required, or if it is optional and you want to install it, do it now.**

Refer to the *Sun StorEdge Instant Image 2.0 Installation Guide* for instructions.

**2. Installing Fast Write Cache is optional. If you want to install it, do it at this time.** Refer to the *Sun StorEdge Fast Write Cache 2.0 Installation Guide.*

**Note –** Follow the Fast Write Cache installation procedure only up to the step in which you type the pkgadd command.

**3. Remove the Fast Write Cache from the CD-ROM drive:**

# **eject cdrom**

**4. Edit the system file** /usr/kernel/drv/mc\_rms.conf **to change the system ID of one of the systems in the SNDR configuration.**

In an SNDR set, the system IDs of the two systems must not be the same. For example, one system can have systemid=2, and the other system can have systemid=3.

**a. Open the file for editing.**

**b. Find this entry in the file:**

systemid=2

**c. Change this entry to:**

**systemid=3**

**d. Save and exit the file.**

### <span id="page-12-0"></span>▼ To Complete the Post-Installation

#### **1. Install the appropriate patches.**

The patches listed here are required.Patches are included on the software CD, but you should check http://sunsolve.sun.com to make sure you have the latest revision of the patches.

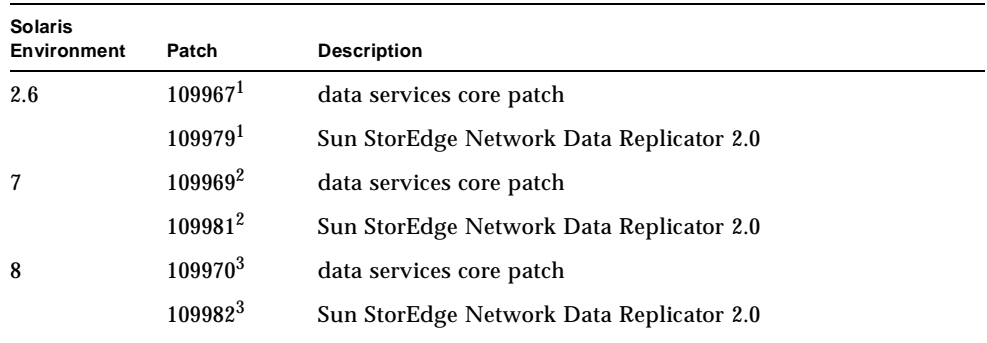

1 Load patch 109967 before you load 109979. If later revisions are available, use them.

<sup>2</sup> Load patch 109969 before you load 109981

3Load patch 109970 before you load 109982.

**2. If you are installing other Data Services, eject the CD and continue.**

Otherwise, eject the CD and reboot the system:

```
# cd /
# eject cdrom
# /etc/shutdown -y -g 0 -i 6
```
**Note –** If you have previously tried to start SNDR with incorrect (that is, matching) systemids, you must reboot both the primary and secondary. If you have installed everything and not attempted to start SNDR, you need only reboot the secondary.

## <span id="page-13-0"></span>Removing SNDR Software

#### <span id="page-13-1"></span>▼ To Remove SNDR

#### **1. Stop SNDR:**

# **rdcadm -d**

#### **2. Back out SNDR and data services patches.**

If patch 109979 (Solaris 2.6 environment), 109981 (Solaris 7 environment) or 109982 (Solaris 8 environment) is installed, remove it. Also remove any other revisions. For example:

```
# showrev -p | grep 109981
Patch: 109981-05 Obsoletes: Requires: 109967-05 Incompatibles: \
Packages: SUNWrdcu
# patchrm 109981-05
```
If there are no other data services (Fast Write Cache, StorEdge Target Emulation or Instant Image) on the system, remove patch 109967 (Solaris 2.6 environment), 109969 (Solaris 7 environment) or patch 109970 (Solaris 8 environment). Also remove any other revisions. For example:

```
# showrev -p | grep 109969
Patch: 109969-05 Obsoletes: Requires: 106541-06 Incompatibles: \
Packages: SUNWspuni, SUNWscm, SUNWspsv, SUNWspcsl
# patchrm 109969-05
```
#### **3. Remove the SNDR packages.**

When uninstalling, the order in which you remove packages does matter.

# **pkgrm SUNWrdcu SUNWrdcr**

**4. Remove the** /usr/kernel/drv/rdc.conf, /etc/opt/SUNWrdc/rdc.cf, /usr/kernel/drv/mc\_rms **and** /usr/kernel/drv/mc\_rms.conf **files.**

**5. If there are no other data services on the system, uninstall the core data services packages:**

# **pkgrm SUNWspsv SUNWscm SUNWspuni**

If you are not going to reinstall SUNWscm and SUNWspsv, and you wish to completely remove them, remove the /etc/opt/SUNWspsv/sv.cf, /etc/opt/SUNWscm/sd.cf and /etc/opt/SUNWscm/bitmapfs.cf files if they exist.

**6. If you have other Data Services to remove, continue to do so. If this is the last data service that you are removing, reboot the system now:**

# **/etc/shutdown -y -i 6 -g 0**

**Note –** If you are going to reinstall any data services software, reboot the system into a single user state before you load the new data services software.

## <span id="page-14-0"></span>Configure the Link Interface

Although SNDR is most likely to be used with SunATM link-level interfaces, SNDR can be used with any Sun-supported link-level interface that is TCP/IP-capable.

When using ATM, ensure that the configuration supports TCP/IP by using either Classical IP or LAN Emulation.

For more information on configuring SUNWatm for these protocols, refer to the *SunATM Installation and User's Guide*.

## <span id="page-14-1"></span>Create SNDR Configuration Files

This section explains how to set up SNDR configuration files for volume sets, automatic update resynchronization, and bitmaps.

### <span id="page-15-0"></span>SNDR Volume Sets

The SNDR configuration file resides in  $/etc$ /opt/SUNWrdc/rdc.cf. This file contains the SNDR volume sets. A sample is provided with the SNDR package in / etc/opt/SUNWrdc/rdc.cf.sample.

If you use a configuration file that is not in the default location, modify the  $/etc/$ init.d/rdc and /etc/init.d/rdcfinish files to reflect the change.

When the volume to be used in an SNDR set is a raw partition, the partition must not include the cylinder that contains the label for the disks. On Sun disks, this is cylinder 0.

### <span id="page-15-1"></span>Automatic Update Resynchronization

Do the following steps to specify that update resynchronization be done automatically when a link or system failure occurs. Update resynchronization executes from the primary to the secondary host.

- **1. In the** /usr/kernel/drv/rdc.conf **file, set** rdc\_auto\_sync **to 1 on both the primary and secondary hosts.**
- **2. On both primary and secondary hosts:**

# **rdcadm -a 1**

**On the secondary host, create** /etc/opt/SUNWrdc/rdc\_ii.cf**. For example, if this is an entry in the** rdc.cf **file:**

```
# prihost pridev pribitmap sechost secdev secbitmap ip sync
pri1 dev/rdsk/c1t10d0s4 /dev/rdsk/c1t11d0s3 sec1 /dev/rdsk/
c1t10d0s2 /dev/rdsk/c1t11d0s4 ip sync
```
then this is the associated entry in the  $rdc\_ii.cf$  file on the secondary host.

```
# secdev iishadow iibitmap
/dev/rdsk/c1t10d0s2 /dev/rdsk/c1t12d0s3 /dev/rdsk/c1t11d0s2
```
**3. Put the** secdev **and** iishadow **entries in** /etc/opt/SUNWspsv/sv.cf **on the secondary host.**

#### **4. Reconfigure sv:**

# **svadm -r**

If you want to perform reverse update re-synchronization, execute the following steps:

- **1. If automatic update re-synchronization is enabled:**
	- **a. Manually disable it on either host:**

# **rdcadm -a 0**

- **b. In the** /usr/kernel/drv/rdc.conf **file, disable automatic update resynchronization by setting rdc\_auto\_sync to** 0**.**
- **2. Add** iishadow **and** iibitmap **devices to the** /etc/opt/SUNWspsv/sv.cf **file on the primary host. Reconfigure sv:**

# **svadm -r**

**3. On the primary host:**

# **iiadm -e dep** *pridev iishadow iibitmap*

**4. On the primary host, type the following command and wait for mirroring to finish:**

# **rdcadm -u -r** *prihost pridev pribitmap sechost secdev secbitmap* **ip sync**

**5. If the update was successful, on the primary host, enter**

# **iiadm -d** *pridev*

#### <span id="page-16-0"></span>Bitmaps

SNDR can use regular files or raw devices to store bitmaps. If raw devices are used, they should be on a disk separate from the disk that has the data.

Using regular files has the advantage of improved manageability. However, it has the disadvantage of requiring that the filesystem be mounted (a) before SNDR startup and (b) with the forcedirectio option. The file /etc/opt/SUNWscm/ bitmapfs.cf supports such filesystems.

The  $/etc/rc2.d/SO02scm$  startup script uses the bitmaps configuration file, which contains the names (block device name or mount point name) of any filesystem that is dedicated to SNDR or Instant Image bitmaps. These filesystems must also be named in /etc/vfstab as usual, but with the mount at boot column set to no and with the forcedirectio mount option.

The following is an example of an /etc/opt/SUNWscm/bitmapfs.cf entry:

```
/dev/dsk/c0t117d0s3
or
/u01
```
The associated /etc/vfstab file entry is:

/dev/dsk/c0t117d0s3 /dev/rdsk/c0t117d0s3 /u01 ufs 2 no forcedirectio

The bitmap files must be created manually, using the formula of  $512$  bytes  $+1$  bit per 32 KBytes of the data device size. For example, a 2 GByte data device requires a bitmap file of 8704 bytes. To create a file in this case:

# dd if=/dev/zero of=f*ull\_path\_of\_bitmap\_file* count=16

If raw devices are used, they should be on a disk separate from the disk that has the data. You should configure RAID (such as mirrored partitions) for these bitmap devices, and make sure that the mirrored members are not on the same disk as the data.

# <span id="page-17-0"></span>Add SNDR Volumes to the Storage Volume Driver Configuration File

Before you can use SNDR, you must add the SNDR volumes to the Storage Volume driver configuration file and reconfigure the driver. Add the volumes after you have installed SNDR and rebooted your server.

When selecting a volume to be used in an SNDR set, ensure that volume does not contain disk label private areas (for example, slice 2 on a Solaris-formatted volume).

**Tip –** If you want to add more or other volumes to the driver later, repeat [Step 1](#page-18-0) to [Step 3.](#page-19-1)

Perform each of the following steps on both the primary and secondary server:

<span id="page-18-0"></span>**1. Using a text editor, add the volumes to the Storage Volume (SV) driver configuration file** /etc/opt/SUNWspsv/sv.cf**.**

This file includes two fields per line for each volume: the resource name field and access mode field. Separate the fields in the file with spaces.

The resource name field contains the name of a raw device for which the SV driver is to be enabled. *It must be the full path to the raw device node and cannot be the block device node.* The resource name field will contain the device name for the appropriate host in the rdc.cf file.

The access mode field can be cache or raw. This field specifies how SNDR accesses the volume: through the Storage Cache Management module cache or directly through the raw device. The cache mode is preferable, if possible.

The following examples show an rdc.cf file and the /etc/opt/SUNWspsv/sv.cf entries for each server.

```
# rdc.cf on prihost:
prihost /dev/rdsk/clt10d0s4 pribitmap sechost /dev/rdsk/clt25d0s1 sbitmap ip sync
prihost /dev/rdsk/clt11d0s3 pribitmap1 sechost /dev/rdsk/clt26d0s7 sbitmap1 ip
sync
```
**# /etc/opt/SUNWspsv/sv.cf on prihost: /dev/rdsk/c1t10d0s4 cache /dev/rdsk/c1t11d0s3 cache**

**# /etc/opt/SUNWspsv/sv.cf on sechost: /dev/rdsk/c1t25d0s1 cache /dev/rdsk/c1t26d0s7 cache**

**2. Save and exit** /etc/opt/SUNWspsv/sv.cf**.**

<span id="page-19-1"></span>**3. Reconfigure the** sv **driver to add and enable devices, using the** svadm(1SV)**utility:**

# **svadm -r**

# <span id="page-19-0"></span>Upgrading or Reinstalling SNDR

**Note –** Before upgrading or reinstalling SNDR from the CD-ROM, read the pkgadd(1M) and pkgrm(1M) man pages.

SNDR and its related packages include configuration files with a  $\cdot$  cf suffix (for example, rdc.cf) in the /etc/opt/SUNW*pkg* directories. The SNDR CD contains sample configuration files that are installed in these directories; the sample files have .sample suffixes.

Always use the latest configuration files installed by the packages; do not use old .cf files with new packages. If required, you can update or merge the latest configuration files with information from older configuration files. For example, if the sv.cf file changes with each release and you may have volume information in the sv.cf file that is still useful. Examine the new file before making changes or additions that are specific to your configuration.

 $p$ kgadd(1M) and  $p$ kgrm(1M) do not overwrite existing .cf files in the /etc/opt/ SUNW*pkg* directories.

To upgrade or reinstall SNDR:

- **1. Become superuser (root).**
- **2. If Fast Write Cache is installed, un-install it now. Refer to the** *Sun StorEdge Fast Write Cache 2.0 Installation Guide* **for instructions.**
- **3. If Instant Image is installed, un-install it now. Refer to the** *Sun StorEdge Instant Image 2.0 Installation Guide* **for instructions.**
- **4. If your installed version of SNDR is previous to 2.0, un-install it using the procedures in ["To Remove SNDR" on page 10](#page-13-1).**
- **5. Insert the SNDR CD into the CD-ROM drive.**
- **6. Make sure that Volume Manager is running and the CD-ROM drive is mounted according to the procedures described in ["Installing SNDR" on page 5.](#page-8-4)**
- **7. Reinstall the packages according to the procedures described in ["Installing](#page-8-4) [SNDR" on page 5](#page-8-4).**
- **8. Check the** /etc/opt/SUNWscm/sd.cf **file for accuracy.**
- **9. Reboot your server.**